# **Windows IIsers**

#### Known issues with Bluetooth communication with Windows operating system(s)

The Intelligent NXT Brick can only communicate with Widcomm® or Microsoft® stack controllers (drivers). Some PC's have other brand of drivers. You may still be able to connect with your Bluetooth radio to the Intelligent NXT Brick but you may still have communication issues.

If you are having trouble establishing a connection and you have connected before; On the Intelligent NXT Brick go to Bluetooth settings and open your contacts and then delete them. Sometimes Bluetooth doesn't close the connection port properly, future connections are affected by this. Deleting the connections and reassigning them proves to work in most cases.

If you can establish a connection between a PC and your Intelligent NXT Brick, but not communicate with it, please follow this guide to check the Bluetooth Driver in the Device manager if it is Widcomm or Microsoft stack based.

#### **Device manager**

Right Click on "My Computer" choose properties / navigate to device manager. (Consult your operating system guide if you are unsure.)

Here's another way to open Device Manager: Click the Start button. In the search box, type Device Manager, and then, in the list of results, click Device Manager

To identify the Bluetooth driver:

Find the Bluetooth entry in the Device manager, right click for properties. You should see Microsoft or Widcomm<sup>®</sup> as the driver provider.

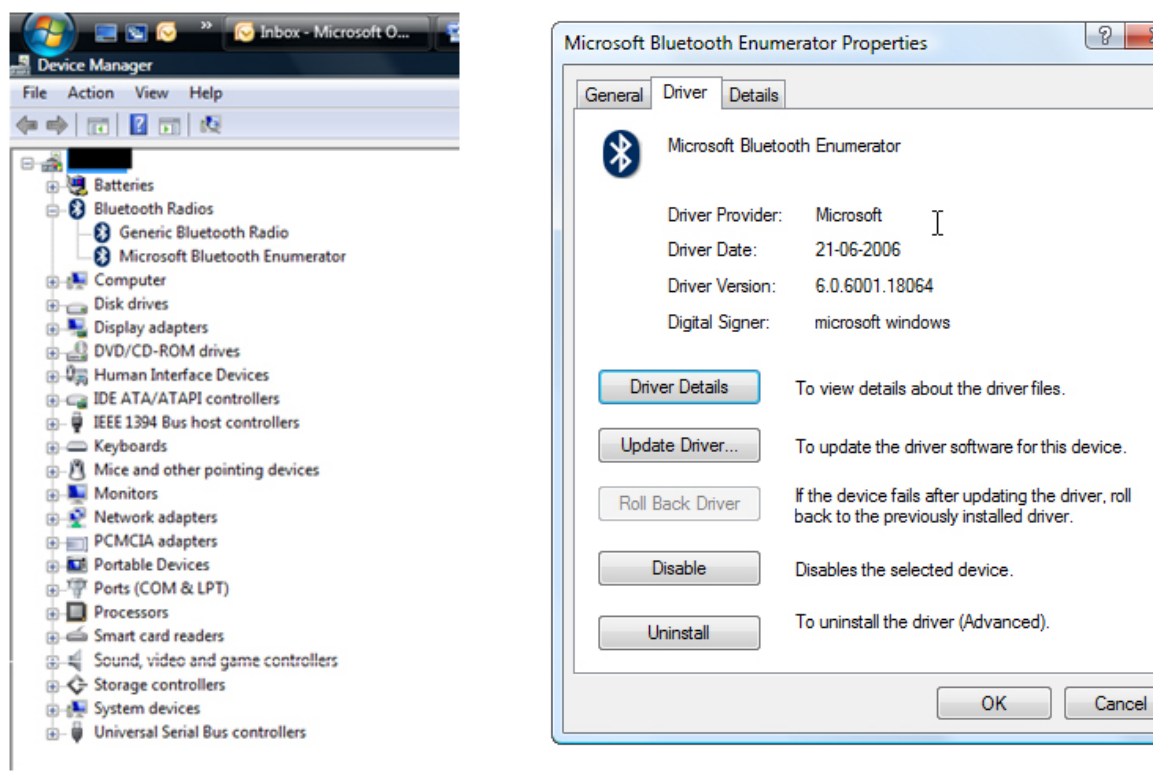

 $\mathbf{x}$ 

To find the Bluetooth radio:

Find the Bluetooth entry in the Device manager, right click for properties. You should see Cambridge Silicon Radio

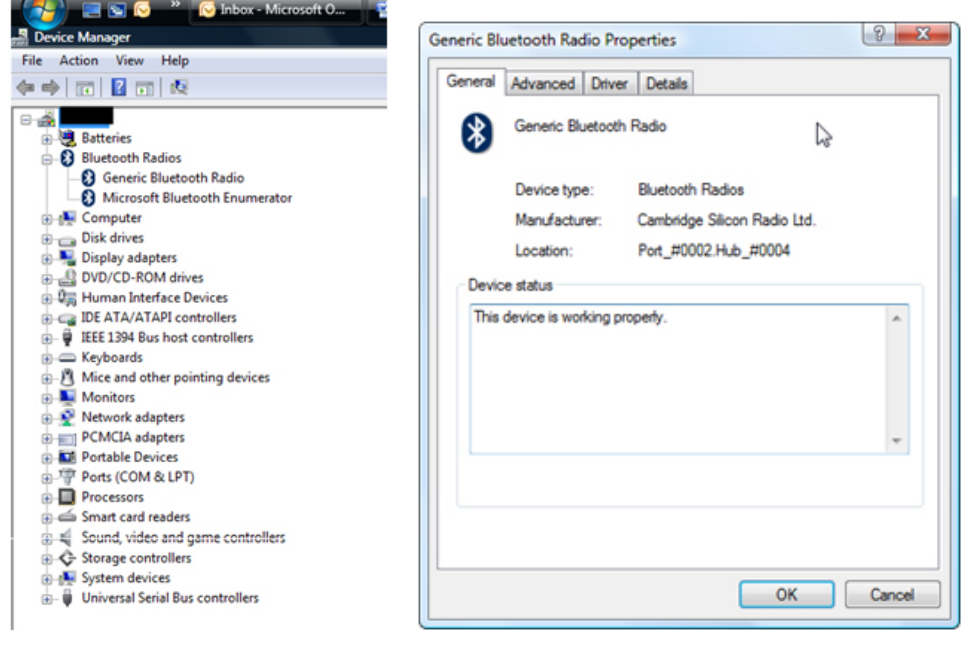

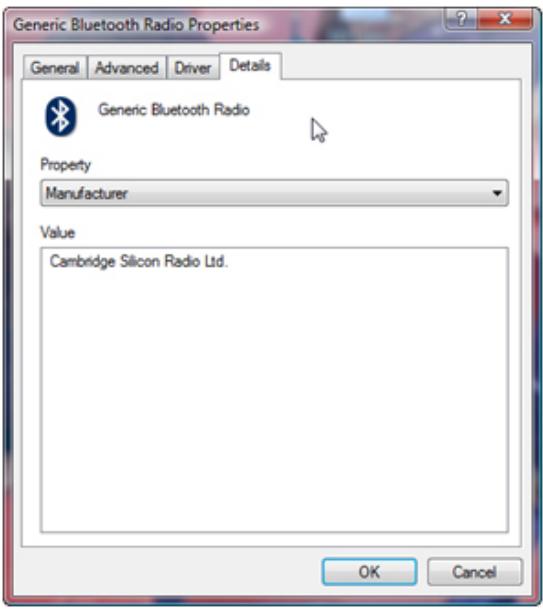

## **Mac Users**

In most cases, your built in Bluetooth radio or Bluetooth dongle will work without any issues with the NXT 1.1 and above software. Newer Macbooks use a Broadcom® Bluetooth chip, this combination is known to cause issues between the Intelligent NXT Brick and the Mac. To check your Bluetooth hardware, follow this guide:

#### **Mac Hardware**

Click on "About this Mac" under the Apple icon on your toolbar.

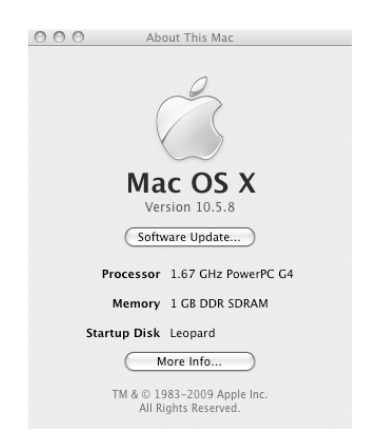

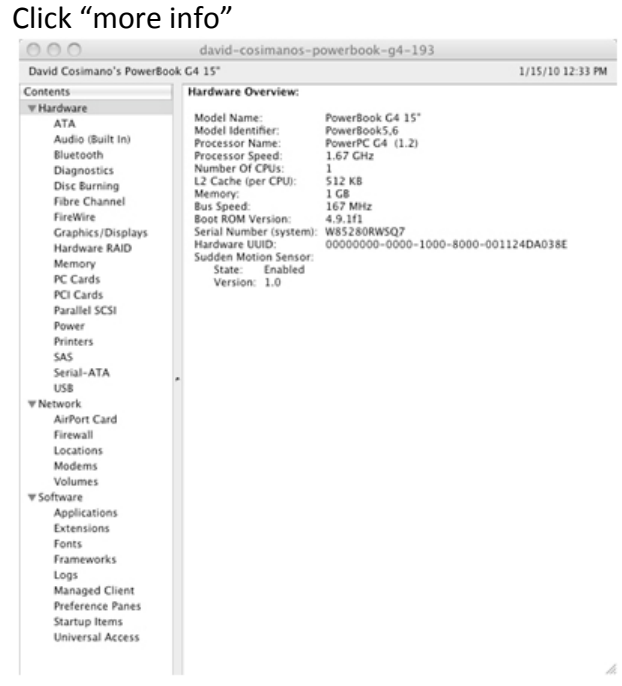

### Locate Bluetooth and highlight it.

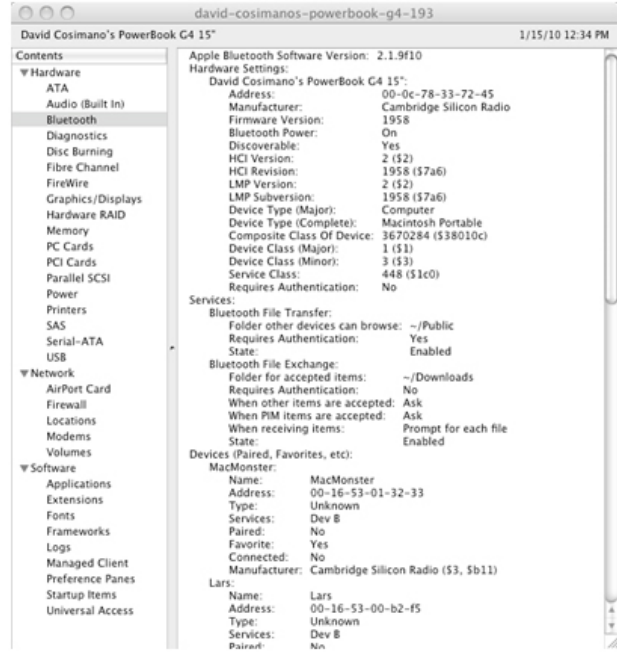

Under "Manufacturer" you can see the brand of Bluetooth Radio.

If your Bluetooth chip in your Mac computer isn't compatible with the Intelligent NXT Brick, we suggest you use a dongle, preferably the supported Bluetooth dongle sold via our distributors on our website.

#### **Dongles**

There many brands of Bluetooth dongles available today, the Intelligent NXT Brick works best with dongles with the Cambridge Silicone Radio (CSR) chipset. In most cases this information is available on a products website. Generally you wouldn't see this on the packaging. If you have a Bluetooth dongle, you can find out by plugging it in the PC and finding the properties of the device.